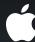

# **Customizing Maps with Overlays**

**James Howard**Software Engineer Map Kit Team

## Agenda

- Map Kit Review
- What's new in Map Kit
- Demos, Demos, Demos

### Map Kit Review

- Originally introduced in iPhone OS 3.0
- Allows you to add a map to your app
  - Uses Google for map data
  - Responds to panning and zooming gestures
  - You can annotate the map with pins or custom annotations
- Reverse geocoding

# Map Kit Review

### What's New in Map Kit

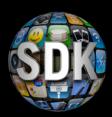

- Overlays
- Draggable Annotations
- New delegate messages

### Annotations vs. Overlays

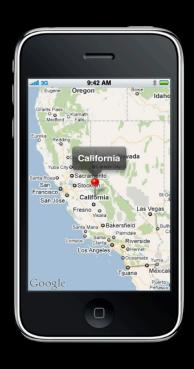

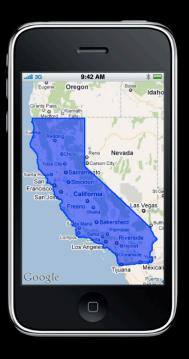

### Meet the Overlays

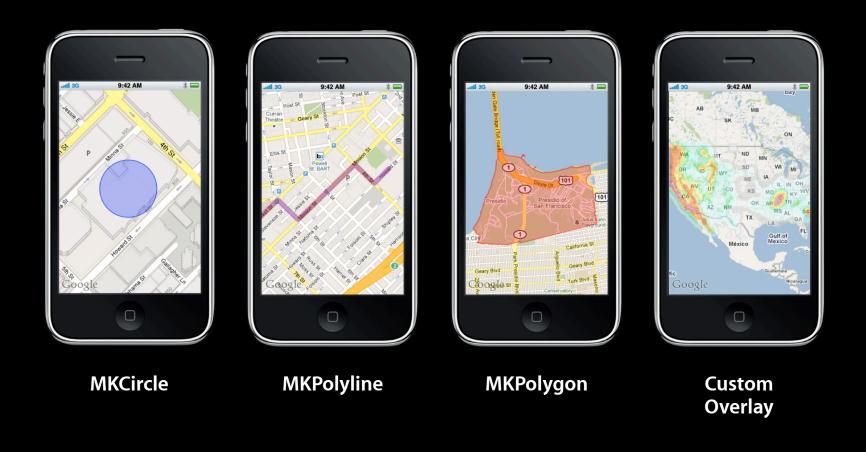

### Map View Layer Ordering

- 2. Annotation views
- 1. Overlay views
- 0. Base map

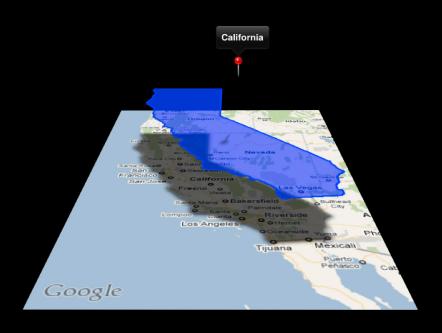

### Adding Overlays to the Map

```
- (void)viewDidLoad
{
    CLLocationCoordinate2D center = CLLocationCoordinate2DMake(37.784, -122.400);
    MKCircle *circle = [MKCircle circleWithCenterCoordinate:center radius:200];
    [map addOverlay:circle];
}
```

```
- (MKOverlayView *)mapView:(MKMapView *)map viewForOverlay:(id <MKOverlay>)overlay
{
    MKCircleView *circleView = [[MKCircleView alloc] initWithOverlay:overlay];
    circleView.strokeColor = [UIColor redColor];
    circleView.fillColor = [[UIColor redColor] colorWithAlphaComponent:0.4];
    return [circleView autorelease];
}
```

# Demo Using built in overlay classes

### **Process for Adding Overlays**

- Add an overlay model object to the map
- Provide the corresponding view from the delegate

### **Custom Overlays**

MKOverlay (model object)

```
@property (nonatomic, readonly) MKMapRect boundingMapRect;
```

MKOverlayView

```
- (void)drawMapRect:(MKMapRect)mapRect
    zoomScale:(MKZoomScale)zoomScale
    inContext:(CGContextRef)context;
```

### **Map Projection**

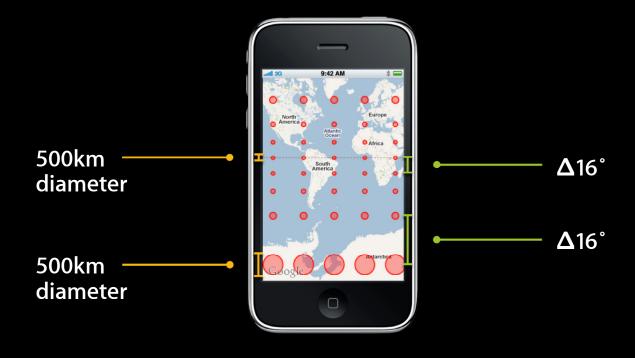

### **MKMapPoint**

- Overlays must be drawn using projected coordinates
- MKMapPoint can represent any point on the map and is linearly proportional to screen points
  - Screen Point = MKMapPoint MKZoomScale
- Use MKMapPointForCoordinate to convert from latitude/longitude to MKMapPoints

### **Gridded Data**

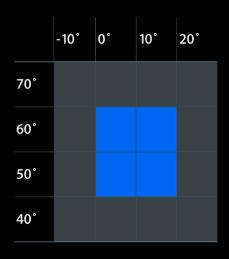

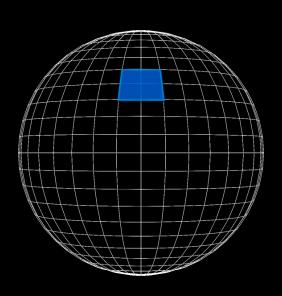

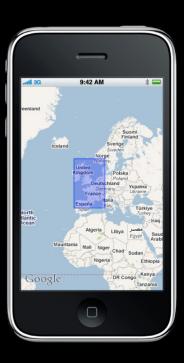

# Demo Projecting data in a custom overlay

### Subclassing MKOverlayView

- Drawing is asynchronous
  - Drawing code must be thread-safe
  - Model data in MKOverlay must either be protected with a lock or be immutable
- To use UIKit drawing functions, use UIGraphicsPushContext
- Drawn tiles are automatically cached
  - Use setNeedsDisplayInMapRect: sparingly to maximize use of cache

### **Mutable Overlays**

- All of the built in Map Kit overlays are immutable
- To get mutability, build your own custom overlay
- Only update the part of the map that has changed
- Protect overlay model data with a lock

# Demo Mutable overlay

### Mutable Polyline

- Use a single custom overlay rather than remove/re-add new MKPolyline
- Protect list of points with a read-write lock
- Simplify and clip list of points before creating CGPath

### Raster Map Overlays

- Allows you to overlay your own map imagery on top of MKMapView.
- Images must be warped to match the Mercator projection used by Map Kit
- Images should be cut into tiles at multiple levels of detail
- Tiles can be loaded either from within your application's bundle or asynchronously over the network

### Tiling a Raster Image

SAN HAMES ON SAN HAMES ON SAN H

Zoom Level 10

### Creating Raster Tiles from an Image

- 1. Install Geospatial Data Abstraction Library [http://www.gdal.org]
- 2. Get information about your image using gdalinfo
- 3. Create a vrt description of your image using gdal\_translate
  - If your image is not already in a geographically annotated format such as GeoTIFF, you will need to assign a spatial reference system and list at least 4 control points
- 4. Generate image tiles using gdal2tiles.py -p mercator image.vrt

# Demo Raster Map Overlays

### Lessons Learned with Tile Map

- Image must be cut into tiles with power of two zoom levels
- You can convert MKZoomScale to zoom level
- Map Kit min/max zoom level is independent from your tiles's min/max zoom level
- Map Kit tile size is independent from your tiles's size

### **Load Your Tiles on Demand**

- •-[MKOverlayView canDrawMapRect:zoomScale:] → tile needed
- Return NO from -[MKOverlayView canDrawMapRect:zoomScale:] unless you already have the tile
  - -[MKOverlay setNeedsDisplayInMapRect:zoomScale:] when you get the tile

### **Load Your Tiles on Demand**

- Coalesce tile requests into a fixed size stack
  - Most recent request is the most important
  - Old requests may no longer be visible
  - Stack size should be roughly 2x the number of tiles needed to cover the screen
  - When a request falls off the back of the stack, call -[MKOverlay setNeedsDisplayInMapRect:zoomScale:]

### More Information

#### Mark Malone

Integration Technologies Evangelist mgm@apple.com

#### **Documentation**

Map Kit Framework Reference http://developer.apple.com/iphone/library/documentation/MapKit/Reference/MapKit\_Framework\_Reference/

#### **Apple Developer Forums**

http://devforums.apple.com

### Labs

Map Kit Lab

Application Frameworks Lab B Thursday 2:00PM – 4:15PM

### Summary

- Built in Map Kit overlays let you add lines and shapes to your map
- Custom overlays let you draw arbitrary content atop the map

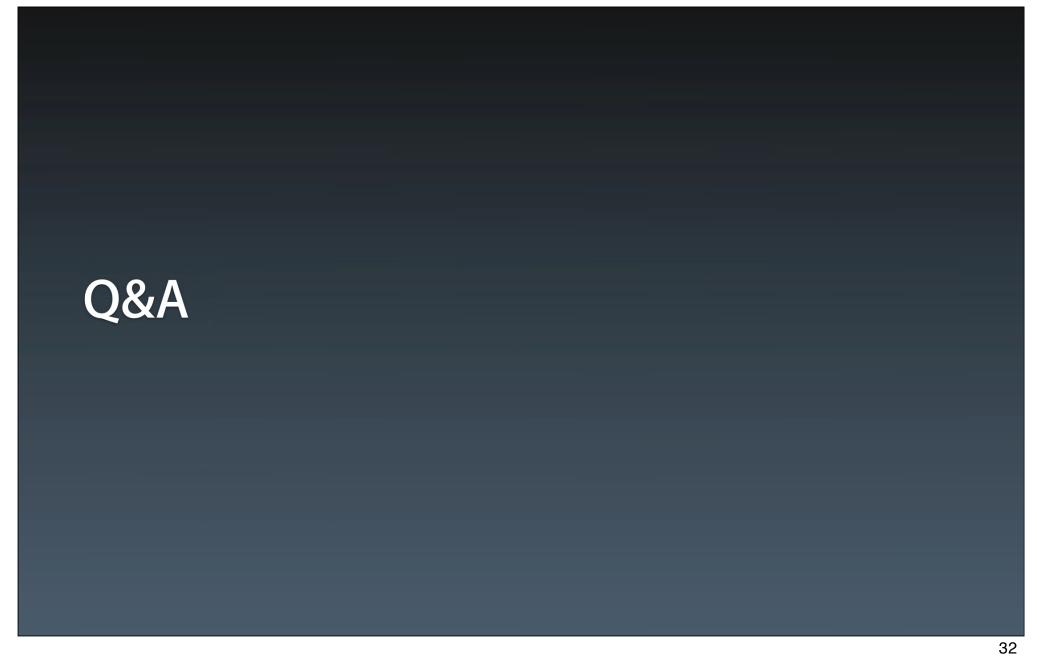

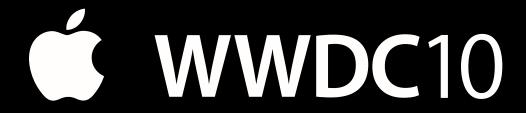

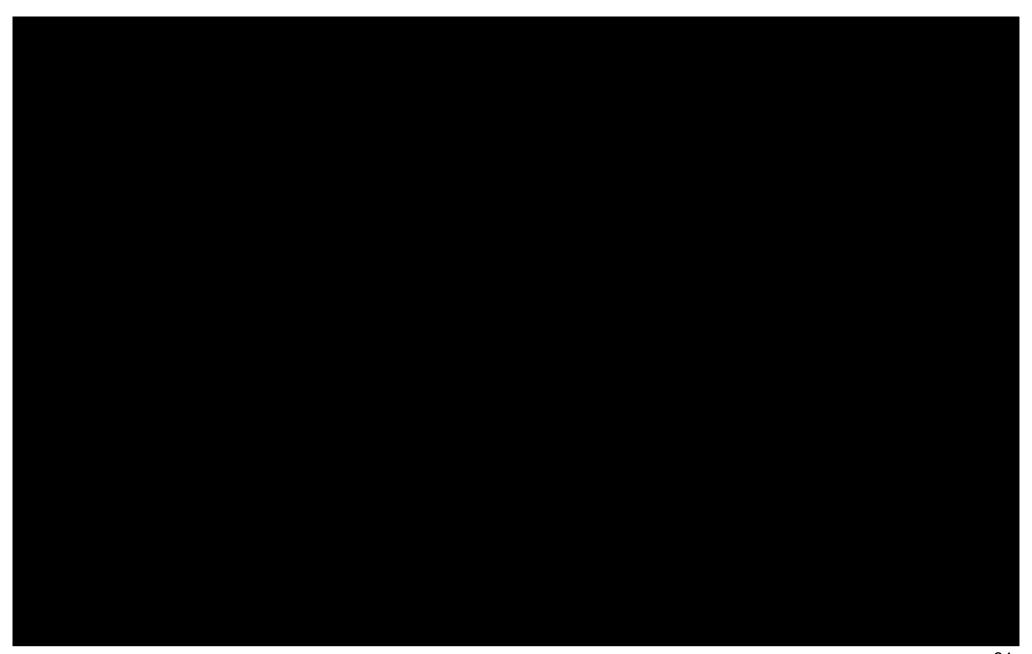